# **VMS Online Documentation Library Disc User's Guide**

AA-ND24Q-RE

#### **November 1992**

 $\mathbb{R}^2$ 

This guide describes how to use the VMS Online Documentation Library discs. It also lists the contents of the discs.

**Revision/Update Information:** This is a revised document.

**Digital Equipment Corporation Maynard, Massachusetts** 

#### **November 1992**

The optical disc publication and all component parts as appearing herein are copyrighted ©1992 by Digital Equipment Corporation.

The following are trademarks of Digital Equipment Corporation: Bookreader, DEC, Digital, the DIGITAL logo, MicroNAX, VAX, VAXcluster, VAXstation. VMS

The information in this document is subject to change without notice and should not be construed as a commitment by Digital Equipment Corporation. Digital Equipment Corporation assumes no responsibility for any errors that may appear in this document.

The software described in this document is furnished under a license and may be used or copied only in accordance with the terms of such license.

No responsibility is assumed for the use or reliability of software on equipment that is not supplied by Digital Equipment Corporation or its affiliated companies.

Restricted Rights: Use, duplication, or disclosure by the U.S. Government is subject to restrictions as set forth in subparagraph (c)(1)(ii) of the Rights in Technical Data and Computer Software clause at DFARS 252.227-7013.

This document was prepared using VAX DOCUMENT, Version 2.0.

# **Contents**

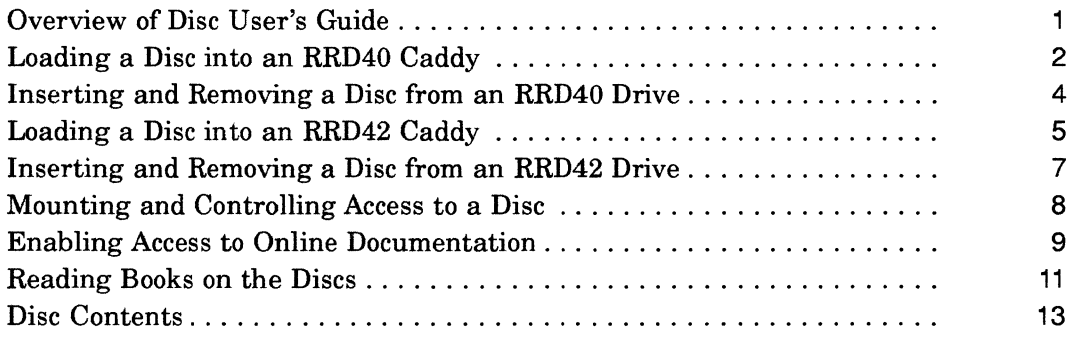

# **Tables**

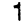

November 1992 Online Product Documentation. . . . . . . . . . . . . . . . . . 14

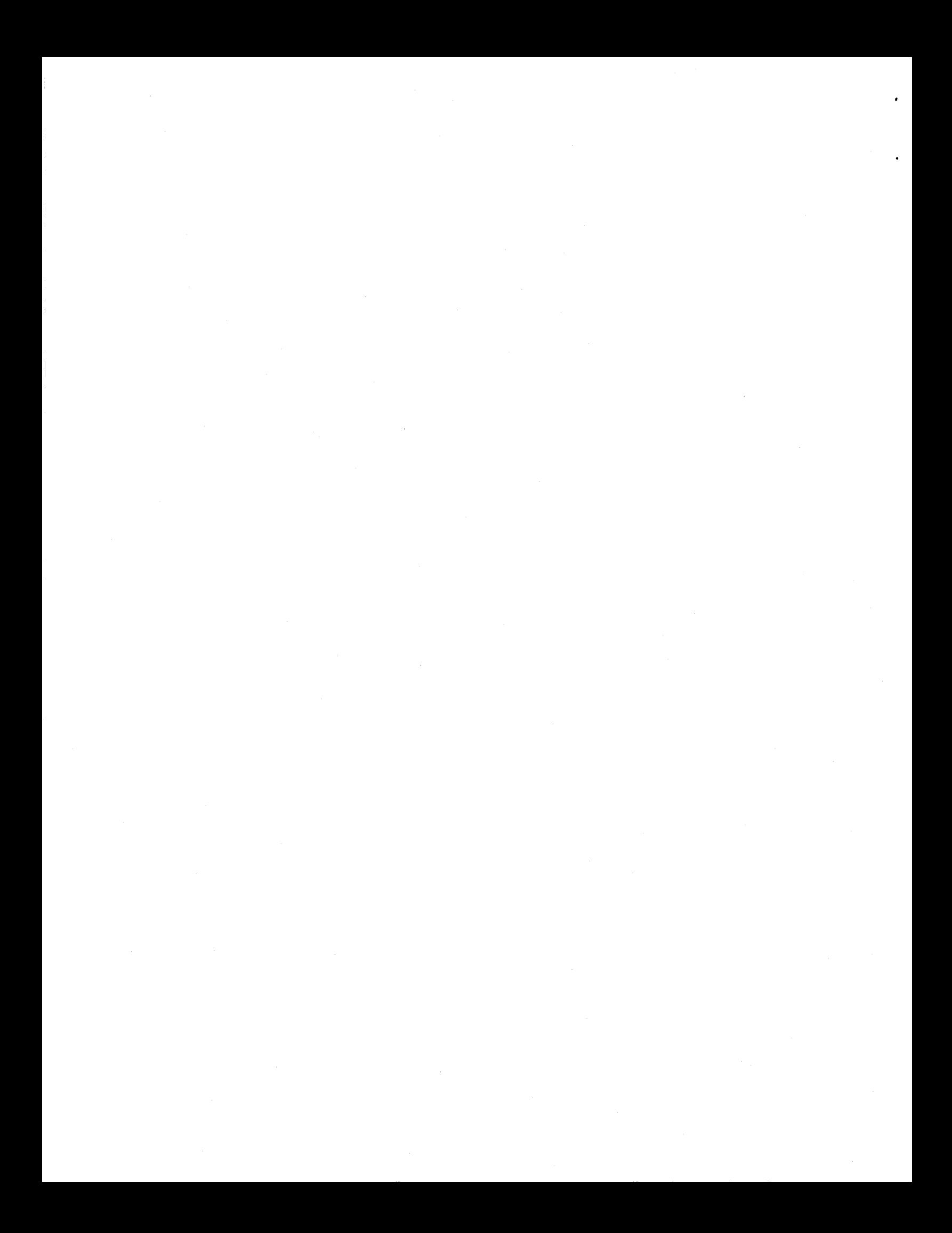

# **Overview of Disc User's Guide**

#### **About these discs**

The VMS Online Documentation Library discs contain documentation files designed to be used with Bookreader, an online information access tool provided with DEC windows software.

#### **Before using the discs**

Before you use these discs, make sure you are familiar with the system hardware, including the compact disc drive.

To read the documentation files on these discs, you must have Version 5.3 or higher of the VMS software installed on your system.

#### **Using Bookreader**

Because you can read the documentation files on these discs only with Bookreader, you should be familiar with how to use Bookreader. With DECwindows installed on VMS, invoke Bookreader by choosing the Bookreader menu item from the Applications menu in FileView.

For more information on using Bookreader, see the online document "Using Bookreader" after you install the VMS Online Documentation Library.

#### **In this booklet**

This booklet describes how to:

- load a disc into a protective caddy for an RRD40 or an RRD42 disc drive
- insert a disc and remove it from an RRD40 or an RRD42 disc drive
- mount and control access to a disc
- provide access to the documentation on a disc
- read documentation from a disc

This booklet also contains a list of contents of the discs.

# **Loading a Disc into an RRD40 Caddy**

#### **illustration of RRD40 disc caddy**

The discs accompanying this booklet must be loaded into caddies before they can be inserted into an RRD40 disc drive. The following illustration shows the components of an RRD40 disc caddy.

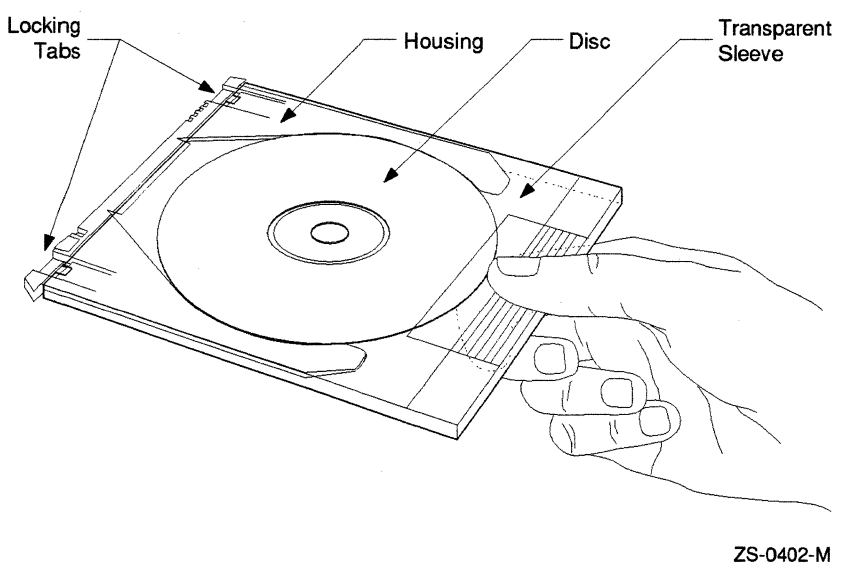

#### **Loading a disc Into an RRD40 caddy**

Follow these steps to load a disc into an RRD40 caddy.

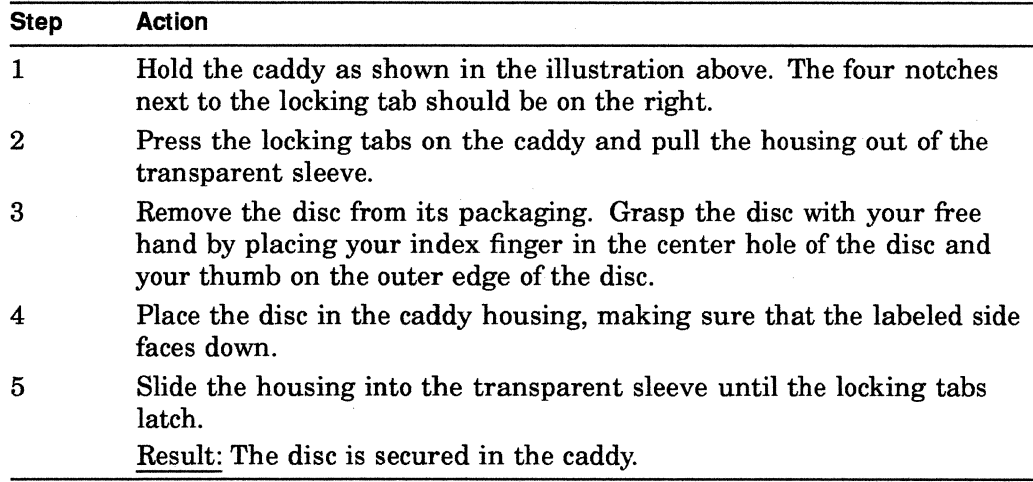

# **Loading a Disc into an RRD40 Caddy**

### **illustration of disc being loaded Into RRD40 caddy**

The following illustration shows how to slide the disc housing into the transparent sleeve.

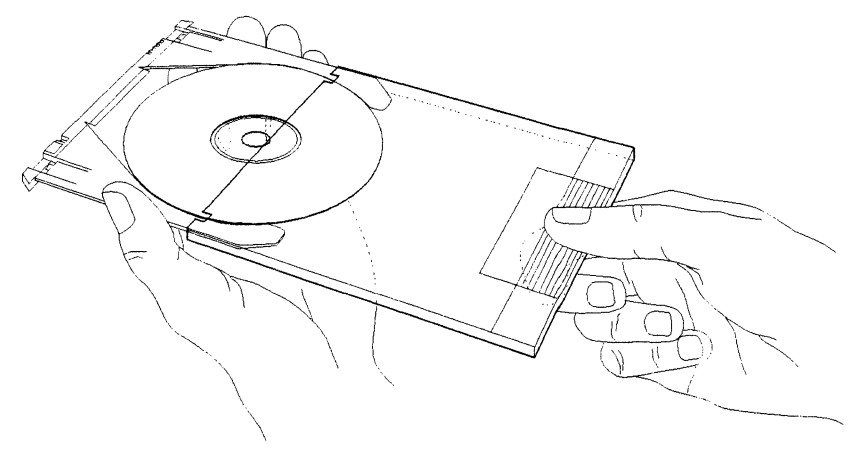

ZS-0400-M

# **Inserting and Removing a** Disc from **an RRD40 Drive**

### **Illustration of disc, caddy, and RRD40 disc drive**

The following illustration shows a disc (in its caddy) and the RRD40 disc drive.

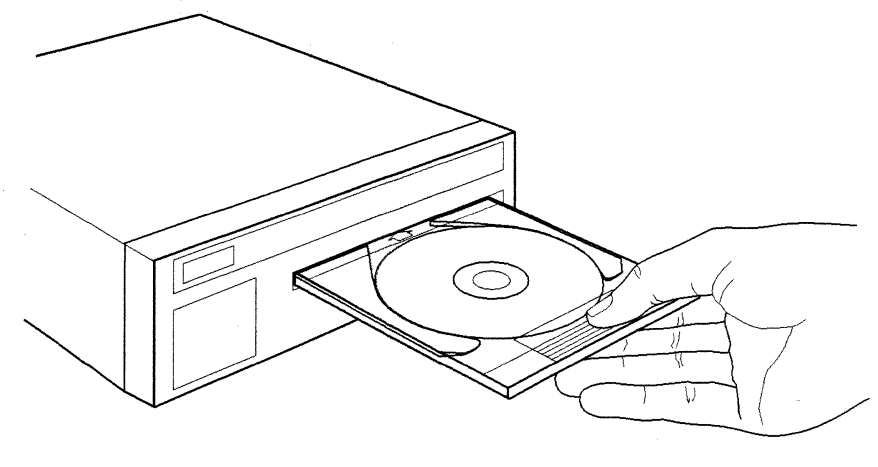

ZS-0395-M

#### **Inserting a disc in an RRD40 drive**

Follow these steps to insert a disc into the RRD40 disc drive.

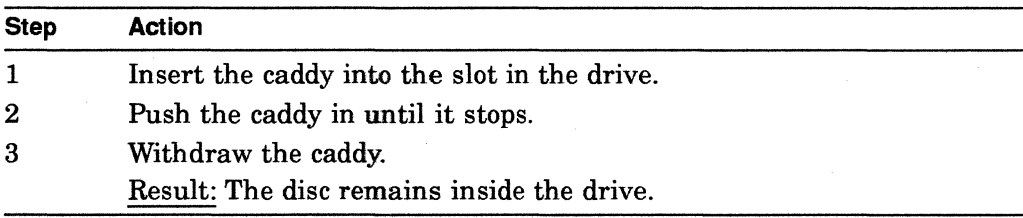

#### **Removing a disc from an RRD40 drive**

Follow these steps to remove a disc from the RRD40 disc drive.

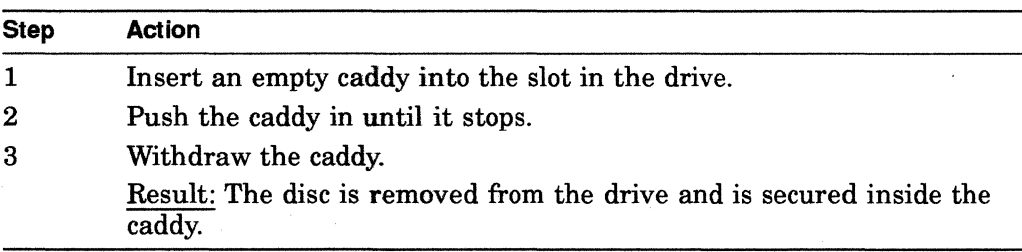

# **Loading a Disc into an RRD42 Caddy**

### **Loading a disc into an RRD42 caddy**

The discs accompanying this booklet must be loaded into caddies before they can be inserted into an RRD42 disc drive. Follow these steps to load a disc into an RRD42 caddy.

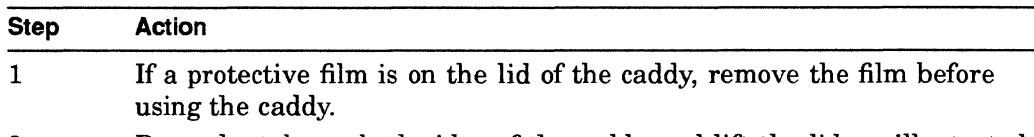

2 Press the tabs on both sides of the caddy and lift the lid, as illustrated below

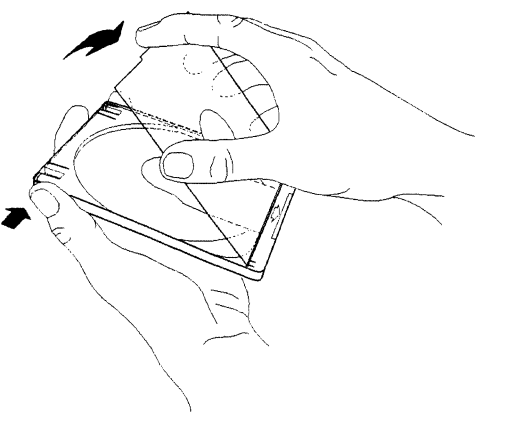

ZS-0443-MH

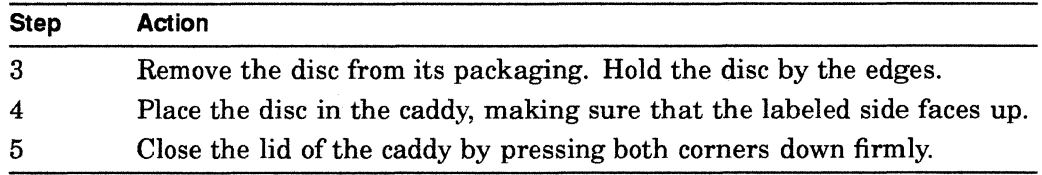

# **Loading a Disc into an RRD42 Caddy**

## **illustration of disc being loaded Into RRD42 caddy**

The following illustration shows how to place the disc in the RRD42 caddy.

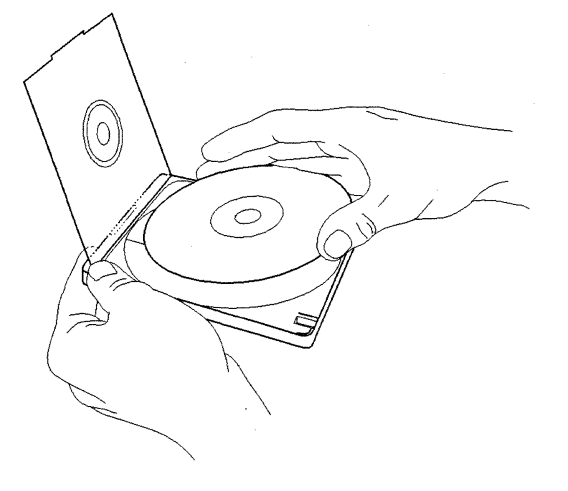

ZS-0444-MH

# Inserting and **Removing a Disc from an RRD42 Drive**

#### **illustration of disc, caddy, and RRD42 disc drive**

The following illustration shows a disc (in its caddy) and the RRD42 disc drive.

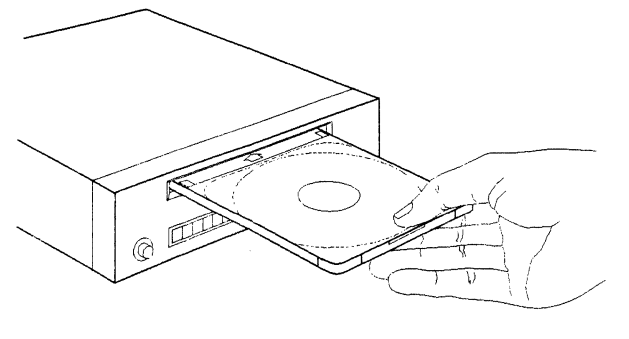

ZS-0445-MH

#### **Inserting a disc into an RRD42 drive**

Follow the steps below to insert a disc into an RRD42 disc drive.

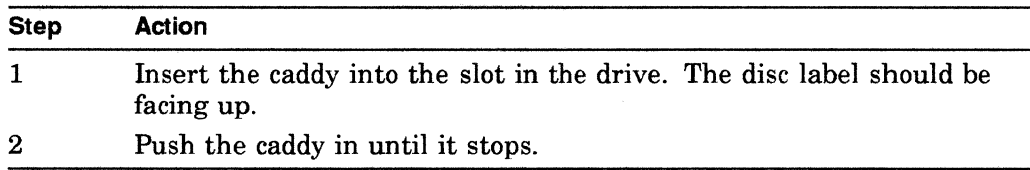

#### **Removing a disc from an RRD42 drive**

To remove a disc from an RRD42 disc drive, press the EJECT button on the drive to eject the disc caddy.

If the EJECT button is disabled by software, or the drive does not eject the caddy after you press the EJECT button, refer to the *RRD42 Disc Drive Owner's Manual* for instructions.

# Mounting and Controlling Access to a Disc

#### Mounting procedure

To access the files on a VMS Online Documentation Library disc, you must mount the discs. Follow these steps to mount a disc.

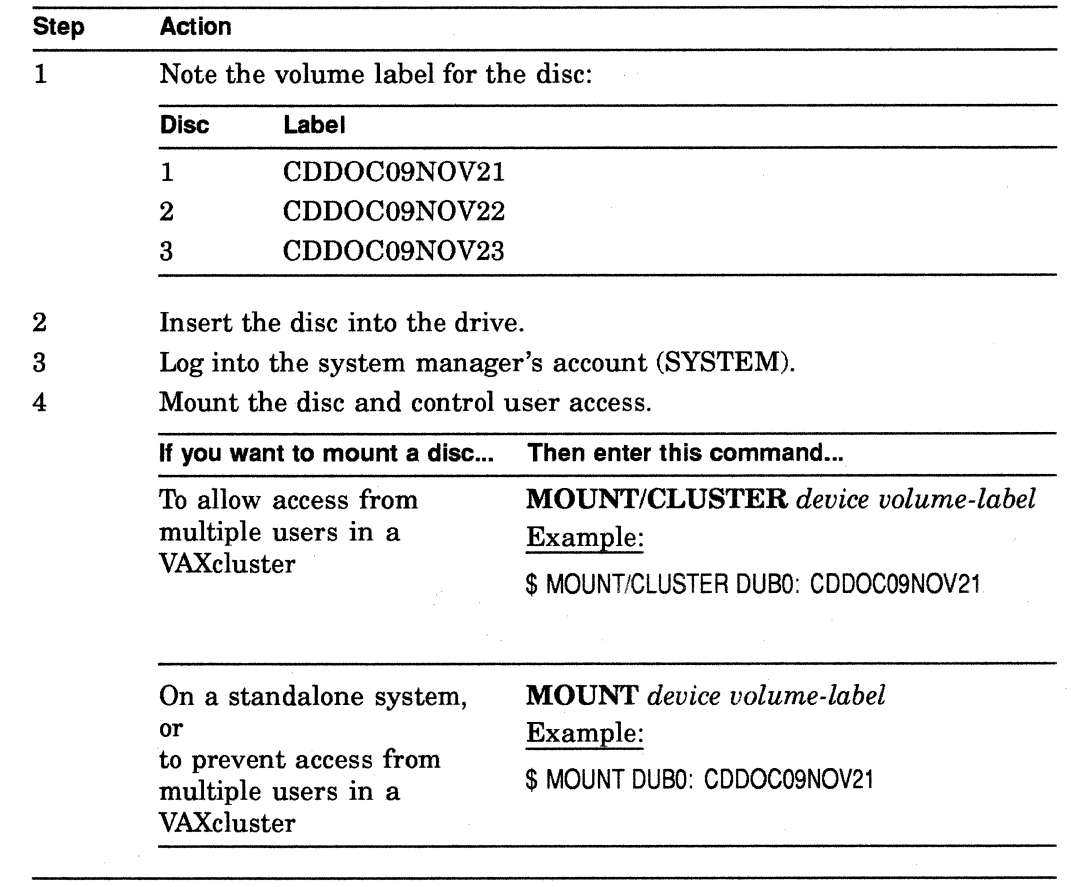

#### For more information

For information about configuring the disc drive as a served device in a VAXcluster system, see the *VMS VAXcluster Manual.* 

# **Enabling Access to Online Documentation**

#### **Background**

The VMS Operating System Software license includes a license for access to any software documentation included on the VMS Online Documentation Library disc.

Online documentation is provided as is and is not covered by other Digital warranties.

#### **Enabling access to online documentation**

Use the following table to determine whether you need to enable access to online documentation.

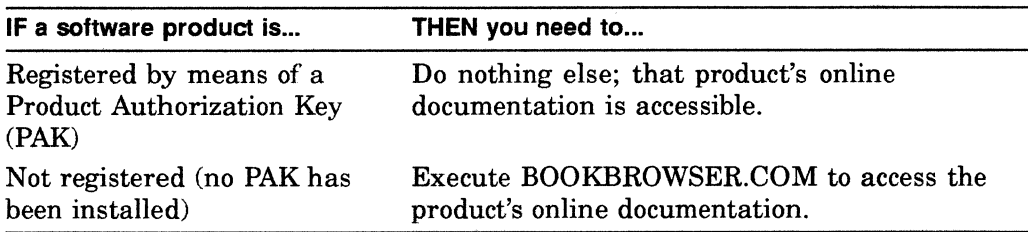

#### **About BOOKBROWSER.COM**

The BOOKBROWSER.COM command procedure registers the Bookbrowser PAK on your system and loads the appropriate information into your system's software license database. Executing BOOKBROWSER.COM provides you with access to all documents contained on this disc at no additional cost.

#### **Executing BOOKBROWSER.COM**

Once you have mounted a disc, execute BOOKBROWSER.COM by entering the following DCL command:

\$ @device-name: [DECW\$BOOKjBOOKBROWSER.COM

Substitute the name of your device for *device-name.* 

#### **Providing Cluster-wide access to online documentation**

Once you have run BOOKBROWSER.COM, you can provide cluster-wide access . to the online documentation discs in one of two ways:

- Reboot the cluster
- Invoke the VMS SYSMAN Utility

Both methods load the Bookbrowser PAK into the cluster-wide license database, but the VMS SYSMAN Utility does this without requiring you to reboot the cluster.

### **Using the VMS SYSMAN Utility**

To load the Bookbrowser PAK into the cluster-wide license database from the VMS SYSMAN Utility, follow these steps:

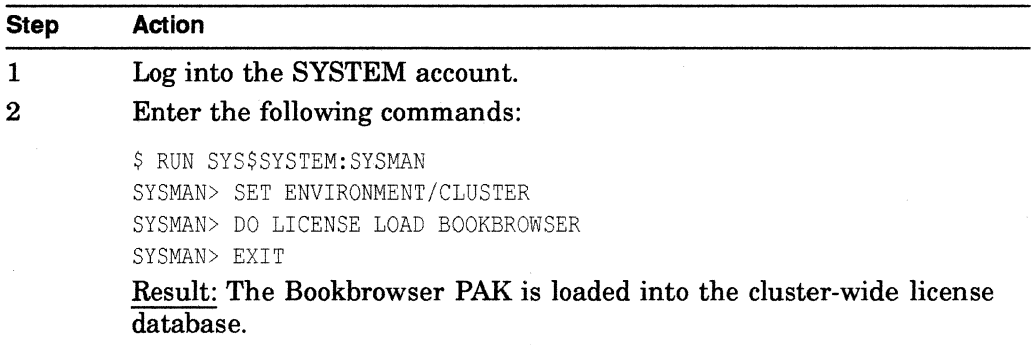

## **Reading Books on the Discs**

#### **Creation of library directory**

During installation, the DECwindows software automatically creates a library directory for Bookreader on your system disk. The DECwindows software also defines the logical name DECW\$BOOK to refer to this directory. When you invoke Bookreader, it reads the library file in the directory defined by DECW\$BOOK

#### **About DECW\$BOOK and DECW\$BOOKSHELF**

To read the library files on the VMS Online Documentation Library discs, you must redefine the DECW\$BOOK logical name to refer to the directory [DECW\$BOOKJ on the discs.

You can also define the DECW\$BOOKSHELF logical name to direct Bookreader to a file on the disc that contains another structured library.

#### **Redefining DECW\$BOOK**

Use the following command to redefine the DECW\$BOOK logical name to refer to the [DECW\$BOOK] directory on the disc:

\$ DEFINE/SYSTEM DECW\$BOOK device-name: [DECW\$BOOK)

Substitute the name of your device for *device-name.* 

#### **Defining DECW\$BOOKSHELF**

Use the following command to define the DECW\$BOOKSHELF logical name:

\$ DEFINE/SYSTEM DECW\$BOOKSHELF -

\$ device-name: [DECW\$BOOK)LIBRARY.DECW\$BOOKSHELFi

Substitute the name of your device for *device-name.* 

This definition causes Bookreader to display a library in which documentation is organized into categories. If you would prefer an alphabetical listing of products to be displayed when Bookreader is invoked, use the following command to define the DECW\$BOOKSHELF logical name:

\$ DEFINE/SYSTEM DECW\$BOOKSHELF - \$ device-namel:[DECW\$BOOK)DMASTER.DECW\$BOOKSHELFi

If you do not define DECW\$BOOKSHELF, Bookreader displays the default library defined by DECW\$BOOK.

#### **Accessing discs simultaneously**

To access books on multiple discs, you must define DECW\$BOOK to point to multiple devices and define DECW\$BOOKSHELF to point to the library structure of your choice. Since all bookshelf files are on all discs, you can define DECW\$BOOKSHELF to point to the LIBRARY.DECW\$BOOKSHELF on disc 1.

#### **Reading Books on the Discs**

\$ DEFINE/SYSTEM DECW\$BOOK -<br>
\_\$ device-name1:[DECW\$BOOK],device-name2:[DECW\$BOOK],- $\overline{\ }$ \$ device-name3: [DECW\$BOOK]

\$ DEFINE/SYSTEM DECW\$BOOKSHELF -<br>\$ device-name1:[DECW\$BOOK]LIBRARY.DECW\$BOOKSHELF;

# $\blacksquare$   $\blacksquare$   $\blacks$

While defining DECW\$BOOKSHELF, ensure the filename contains the semicolon as displayed above.

#### **If you Invoked Bookreader**

If you invoked Bookreader before you defined the logical names above, you must exit from it and invoke it again.

#### **Making a disc the default library**

To define a disc as the default library, add a command line defining DECW\$BOOK to your startup command procedure located in SYS\$MANAGER:SYSTARTUP\_ V5.COM.

#### Example:

\$ DEFINE/SYSTEM DECW\$BOOK DUBl:[DECW\$BOOK]

This command line establishes the disc you loaded as the library from which books will be read each time the system starts up.

### **Disc Contents**

#### **Overview**

This section contains tables listing the contents of the VMS Online Documentation Library discs. In addition to documentation files, the disc contains bookshelf files, which the Bookreader uses to organize the library of books into separate bookshelves.

Also, this User Guide is available in PostScript format in the [DECW\$BOOK] directory. The User Guide file name is USER\_GUIDE.PS.

#### **Printing a listing of documents**

To obtain a hardcopy listing (in ASCII or PostScript® format) of the books and products on this release, enter one of the following DCL commands:

\$ PRINT device-name: [DECW\$BOOK] BOOK LISTING. TXT

- \$ PRINT device-name: [DECW\$BOOK] BOOK LISTING.PS
- \$ PRINT device-name: [DECW\$BOOK] CDMASTER INDEX.TXT

\$ PRINT device-name: [DECW\$BOOK]CDMASTER INDEX.PS

Be sure to print the PostScript file on a PostScript printer.

#### **Product documentation on the disc**

Table 1 below lists the products for which documentation is included on the VMS Online Documentation Library discs.

The columns in the table contain information as follows:

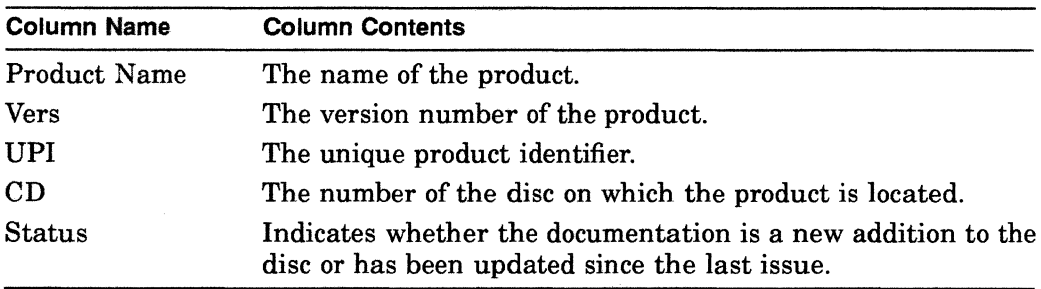

#### \_\_\_ **A Note About Document Versions and Product Versions** \_\_ \_

In some cases, the product version numbers listed in Table 1 may not coincide with the version numbers of the books on the disc. However, the online documentation does support the most currently shipping version of the product.

<sup>. ®</sup> PostScript is a registered trademark of Adobe Systems, Inc.

ŗ.

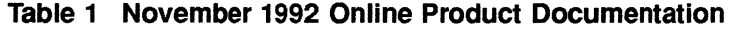

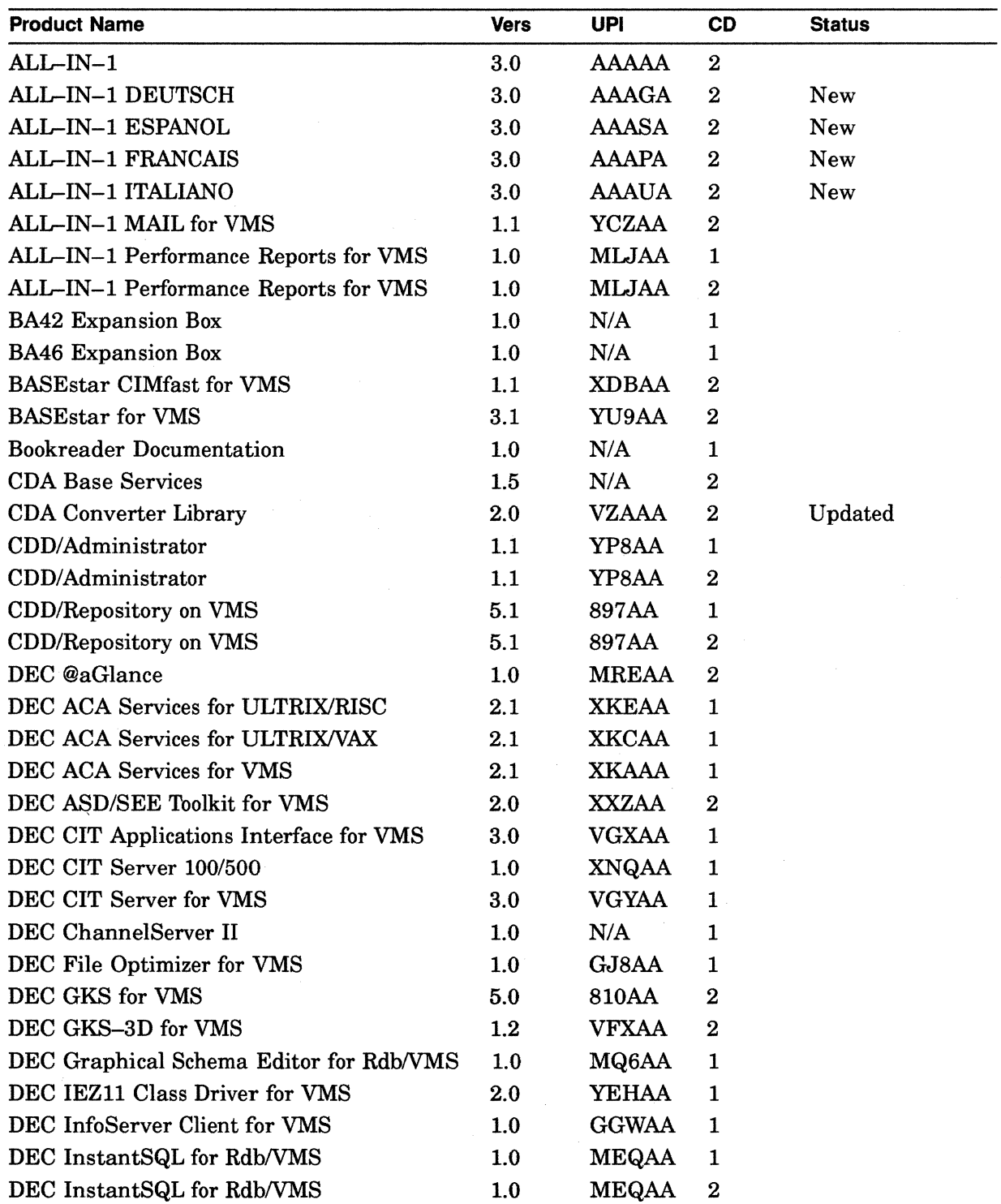

(continued on next page)

 $\overline{a}$ 

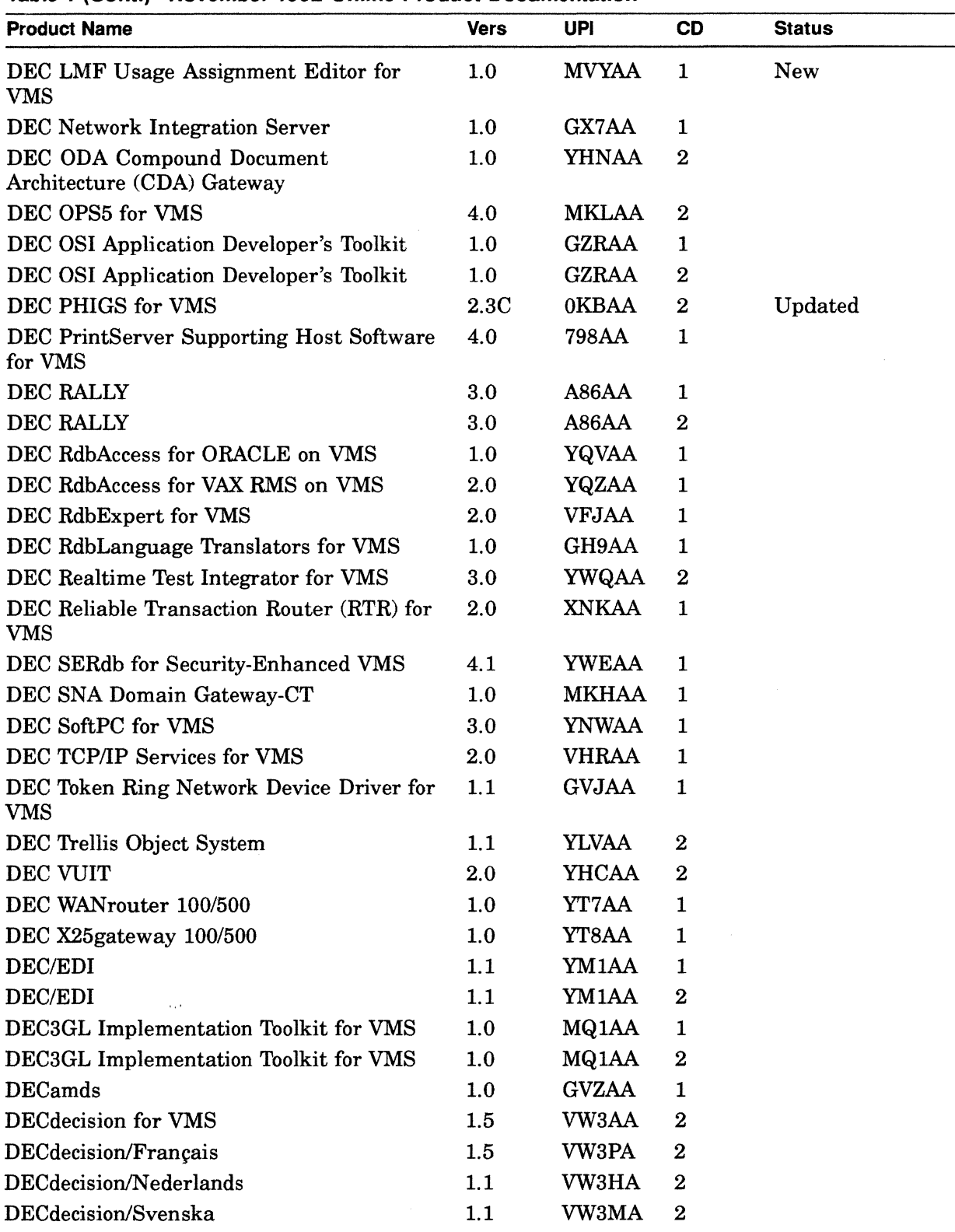

**Table 1 (Cont.) November 1992 Online Product Documentation** 

÷.

 $\bar{a}$ 

(continued on next page)

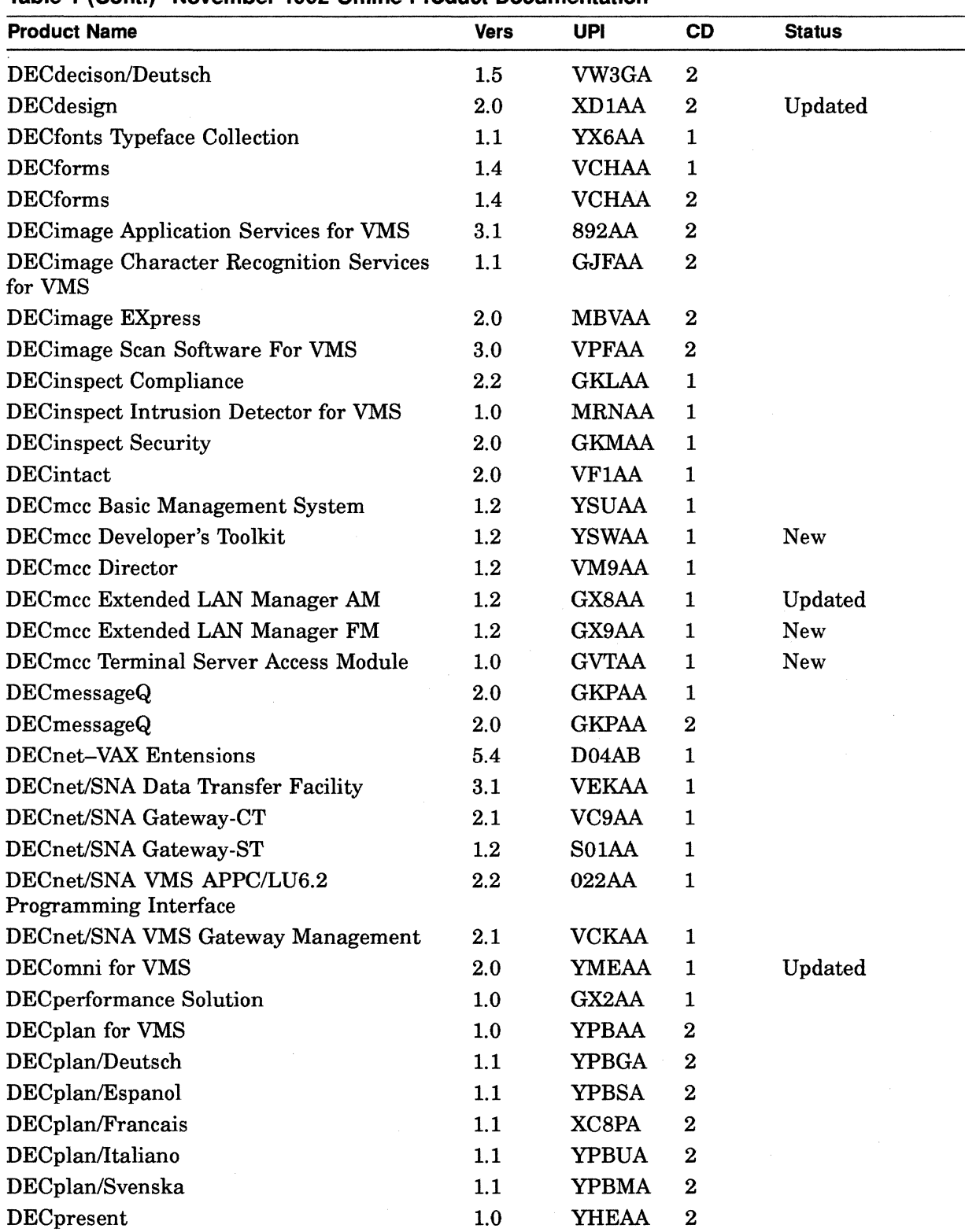

**Table 1 (Cont.) November 1992 Online Product Documentation** 

(continued on next page)

í.

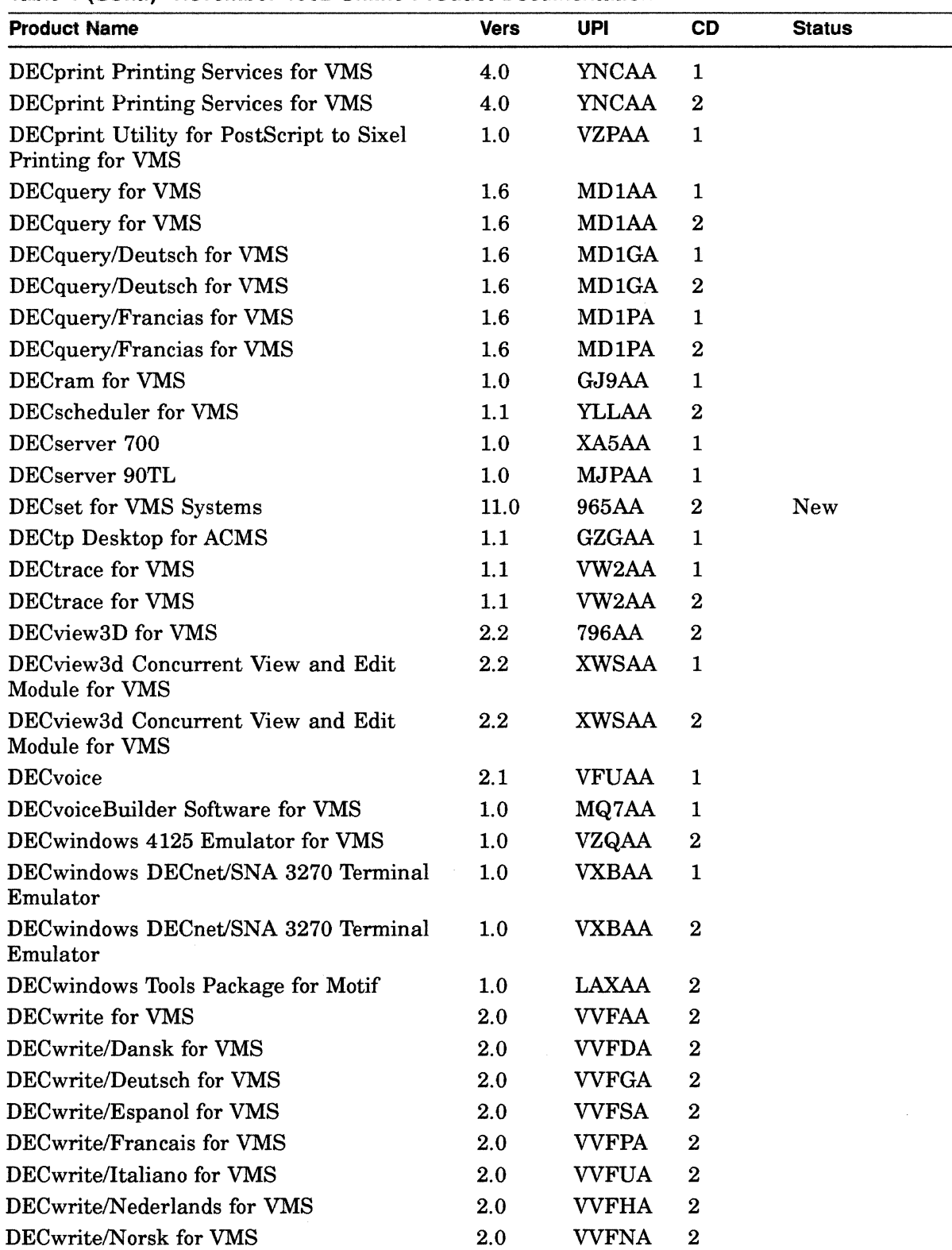

**Table 1 (Cont.) November 1992 Online Product Documentation** 

 $\ddot{\phantom{0}}$ 

 $\pmb{\ast}$ 

(continued on next page)

| <u>a i iaann maaniicii</u>                    |             |              |                  |               |  |  |
|-----------------------------------------------|-------------|--------------|------------------|---------------|--|--|
| <b>Product Name</b>                           | <b>Vers</b> | <b>UPI</b>   | <b>CD</b>        | <b>Status</b> |  |  |
| DECwrite/Suomi for VMS                        | 2.0         | <b>VVFFA</b> | $\boldsymbol{2}$ |               |  |  |
| DECwrite/Svenska for VMS                      | 2.0         | <b>VVFMA</b> | $\boldsymbol{2}$ |               |  |  |
| DRQ3B DMA Parallel Interface Module           | 1.0         | N/A          | 1                |               |  |  |
| Digital ANSI-Compliant PPL2                   | 1.0         | N/A          | 1                |               |  |  |
| Digital ANSI-Compliant PPL2                   | 1.0         | N/A          | $\boldsymbol{2}$ |               |  |  |
| Digital ANSI-Compliant PPL3                   | 1.0         | N/A          | $\mathbf{1}$     |               |  |  |
| Digital ANSI-Compliant PPL3                   | 1.0         | N/A          | $\boldsymbol{2}$ |               |  |  |
| Digital Cartridge Server Component for<br>VMS | 1.1         | <b>YWNAA</b> | $\mathbf{1}$     |               |  |  |
| Digital Cartridge Server Component for<br>VMS | 1.1         | <b>YWNAA</b> | $\boldsymbol{2}$ |               |  |  |
| Digital Extended Math Library for VMS         | 2.0         | <b>YEZAA</b> | $\boldsymbol{2}$ |               |  |  |
| EDCS II                                       | 2.2         | 380AA        | $\mathbf{1}$     |               |  |  |
| <b>InfoServer User Information</b>            | 2.0         | <b>YSHAA</b> | 1                |               |  |  |
| Linkworks Developer's Tools                   | 1.0         | XARAA        | $\boldsymbol{2}$ |               |  |  |
| <b>Message Router</b>                         | 3.2         | 732AA        | 1                |               |  |  |
| Message Router                                | 3.2         | 732AA        | $\boldsymbol{2}$ |               |  |  |
| Message Router Programmer's Kit               | 3.2         | 733AA        | $\mathbf{1}$     |               |  |  |
| Message Router Programmer's Kit               | 3.2         | 733AA        | $\boldsymbol{2}$ |               |  |  |
| Message Router VMSmail Gateway                | 3.2         | 730AA        | $\mathbf{1}$     |               |  |  |
| Message Router VMSmail Gateway                | 3.2         | 730AA        | $\boldsymbol{2}$ |               |  |  |
| Message Router X. 400 Gateway                 | 2.2         | <b>VDMAA</b> | 1                |               |  |  |
| Message Router X. 400 Gateway                 | 2.2         | <b>VDMAA</b> | $\boldsymbol{2}$ |               |  |  |
| <b>Message Router/P Gateway</b>               | 1.2         | <b>VCGAA</b> | $\mathbf{1}$     |               |  |  |
| Message Router/P Gateway                      | 1.2         | <b>VCGAA</b> | $\boldsymbol{2}$ |               |  |  |
| <b>Message Router/S Gateway</b>               | 1.2         | <b>VDUAA</b> | $\mathbf 1$      |               |  |  |
| Message Router/S Gateway                      | 1.2         | <b>VDUAA</b> | $\boldsymbol{2}$ |               |  |  |
| Micro/VAX/DRQ3B Device Driver                 | 1.3         | 0APAA        | $\mathbf{1}$     |               |  |  |
| <b>Network Application Support (NAS)</b>      | 2.0         | N/A          | 1                | Updated       |  |  |
| Network Application Support (NAS)             | 2.0         | N/A          | $\boldsymbol{2}$ | Updated       |  |  |
| Networking Documentation                      | 1.0         | N/A          | 1                |               |  |  |
| PATHWORKS for Macintosh                       | 1.1         | <b>YPHAA</b> | 1                |               |  |  |
| PATHWORKS for VMS                             | 4.1         | A93AA        | 1                |               |  |  |
| PATHWORKS for VMS (Macintosh)                 | 1.1         | <b>YPCAA</b> | 1                |               |  |  |
| PDP-11 C for VMS                              | 1.2         | YEJAA        | $\boldsymbol{2}$ |               |  |  |
| <b>POLYCENTER System Census Agent</b>         | 1.0         | ML1AA        | $\mathbf{1}$     | New           |  |  |
| POLYCENTER System Census Consolidator         | 1.0         | ML4AA        | 1                | New           |  |  |
| POLYCENTER System Census GUI                  | 1.0         | ML7AA        | $\mathbf{1}$     | New           |  |  |

**Table 1 (Cont.) November 1992 Online Product Documentation** 

(continued on next page)

 $\pmb{\ast}$ 

# **Disc Contents**

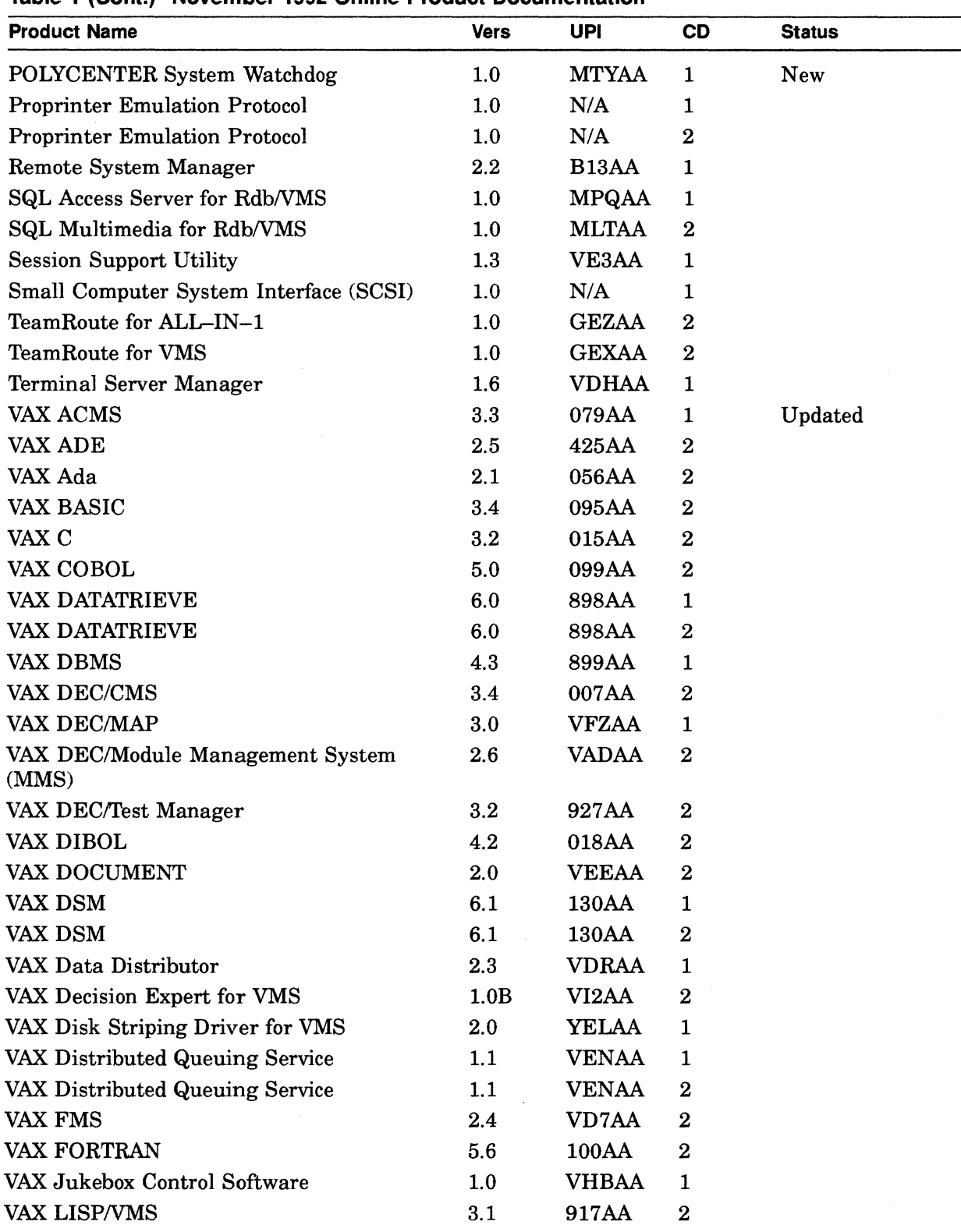

**Table 1 (Cont.) November 1992 Online Product Documentation** 

 $\hat{\mathbf{z}}$ 

(continued on next page)

| <b>HET IVANAL POVAINGHANON</b>                 |             |              |                  |               |  |  |
|------------------------------------------------|-------------|--------------|------------------|---------------|--|--|
| <b>Product Name</b>                            | <b>Vers</b> | <b>UPI</b>   | <b>CD</b>        | <b>Status</b> |  |  |
| VAX LSE/SCA                                    | 3.1         | 057AA        | $\boldsymbol{2}$ |               |  |  |
| VAX Media Manager                              | 1.0         | <b>VZDAA</b> | 1                |               |  |  |
| VAX Notes                                      | 2.0         | 960AA        | $\boldsymbol{2}$ |               |  |  |
| VAX PL/I                                       | 3.5         | 114AA        | $\bf{2}$         |               |  |  |
| <b>VAX Pascal</b>                              | 4.3         | 126AA        | $\bf{2}$         |               |  |  |
| VAX Performance Advisor                        | 2.1         | <b>VE5AA</b> | $\mathbf{1}$     |               |  |  |
| VAX Performance and Coverage Analyzer<br>(PCA) | 3.0         | 119AA        | $\boldsymbol{2}$ |               |  |  |
| VAX Public Access Communications               | $1.3\,$     | <b>VFHAA</b> | 1                |               |  |  |
| VAX Public Access Communications               | 1.3         | <b>VFHAA</b> | $\boldsymbol{2}$ |               |  |  |
| VAX Rdb/VMS                                    | 4.1         | <b>VD2AA</b> | $\mathbf{1}$     |               |  |  |
| VAX SCAN                                       | 1.2         | 495AA        | $\boldsymbol{2}$ |               |  |  |
| VAX ScriptPrinter Software                     | 2.1         | VF9AA        | 1                |               |  |  |
| VAX Storage Library System                     | 2.1         | 0L7AA        | $\mathbf{1}$     |               |  |  |
| <b>VAXELN KAV Toolkit Extensions</b>           | 1.1         | <b>GESAA</b> | 1                |               |  |  |
| VAXELN Toolkit                                 | 4.3         | 375AA        | $\bf 2$          |               |  |  |
| VAXcluster Console System                      | 1.4         | V01AA        | 1                |               |  |  |
| VAXcluster Multi-Datacenter Facility           | 1.0         | MC7AA        | $\mathbf 1$      |               |  |  |
| VAXcluster Software                            | 5.4         | <b>VBRAA</b> | $\mathbf{1}$     | Updated       |  |  |
| VAXft System Services                          | 1.2         | <b>YEAAA</b> | 1                |               |  |  |
| VAXstation 3100                                | 1.0         | N/A          | $\mathbf{1}$     |               |  |  |
| VMS DECwindows Motif 1.0                       | 1.0         | XA1AA        | $\boldsymbol{2}$ |               |  |  |
| VMS DECwindows Motif 1.1                       | 1.1         | XA1AA        | $\bf{2}$         |               |  |  |
| <b>VMS DECwindows Motif/Dansk</b>              | 1.0         | <b>XDDDA</b> | $\bf{2}$         |               |  |  |
| <b>VMS DECwindows Motif/Deutsch</b>            | 1.0         | <b>XDDGA</b> | $\boldsymbol{2}$ |               |  |  |
| <b>VMS DECwindows Motif/Deutsch-CH</b>         | 1.0         | XA1GB        | $\bf{2}$         |               |  |  |
| VMS DECwindows Motif/Espanol                   | 1.0         | <b>XDDSA</b> | $\boldsymbol{2}$ |               |  |  |
| <b>VMS DECwindows Motif/Francais</b>           | 1.0         | <b>XDDPA</b> | $\boldsymbol{2}$ |               |  |  |
| VMS DECwindows Motif/Francais-CH               | 1.0         | XA1PC        | $\bf 2$          |               |  |  |
| VMS DECwindows Motif/Francais-Canadien         | 1.0         | <b>XDDCA</b> | $\bf{2}$         |               |  |  |
| VMS DECwindows Motif/Italiano                  | 1.0         | <b>XDDUA</b> | 2                |               |  |  |
| VMS DECwindows Motif/Italiano-CH               | 1.0         | <b>XA1UB</b> | 2                |               |  |  |
| <b>VMS DECwindows Motif/Nederlands</b>         | 1.0         | <b>XDDHA</b> | $\boldsymbol{2}$ |               |  |  |
| <b>VMS DECwindows Motif/Norsk</b>              | 1.0         | <b>XDDNA</b> | $\boldsymbol{2}$ |               |  |  |
| <b>VMS DECwindows Motif/Portuguese</b>         | 1.0         | <b>XDDVA</b> | 2                |               |  |  |
| VMS DECwindows Motif/Suomi                     | 1.0         | <b>XDDFA</b> | 2                |               |  |  |
| VMS DECwindows Motif/Svenska                   | 1.0         | <b>LBFMA</b> | $\boldsymbol{2}$ |               |  |  |
| VMS DECwindows/Canadien-francais               | 2.1         | YFSPB        | $\boldsymbol{2}$ |               |  |  |

**Table 1 (Cont.) November 1992 Online Product Documentation** 

(continued on next page)

.

y.

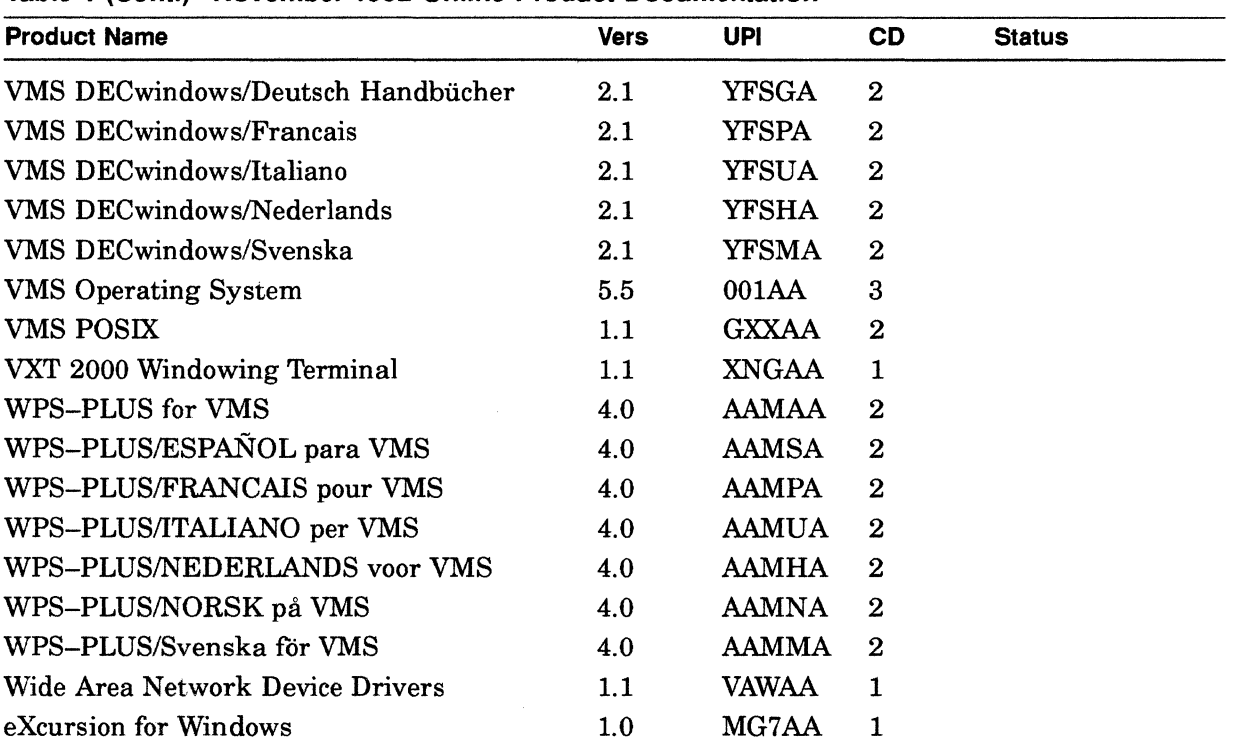

**Table 1 (Cont.) November 1992 Online Product Documentation** 

 $\hat{\mathcal{A}}_{\alpha\beta}$ 

 $\bullet$ 

 $\lambda$